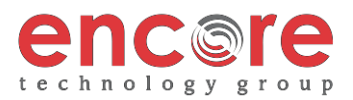

## **PLACING A CALL**

**Using the Handset**: Pick up the handset. Enter the phone number, wait a few seconds and the call will process.

Or enter the phone number first, then pick up the handset.

**Using the hands-free Speakerphone:** With the handset on-hook, press the speaker key, or any assigned line key. Then, enter the number.

Dial the number, and then press or **Dial** key.

## **ANSWERING A CALL**

**Using the Handset:** Pick up the handset.

**Using the hands-free Speakerphone:** Press the line key or the **Answer** soft key.

**\*\****Incoming calls may be denied by pressing the Reject soft key during ringing. \*\* - calls go to voicemail*

**REDIAL**

Using the Direction Pad, press the right arrow (Placed Calls). Navigate to the desired number, and press the **Dial** soft key. Press \*69 for Call Return, to dial the last incoming number.

**CALL HOLD AND RESUME**

During a call press the **Hold** key. Press **Hold** again or the **Resume** soft key or the line key to resume the call

**CONSULTATIVE CALL TRANSFER**

The default transfer mode is Consultative. Consultative (Attended) transfer allows you to speak to the party you are transferring to.

1. During a call, press the **Transfer** button or soft key (the active call is placed on hold).

2. Dial the number or extension of the person you wish to transfer to press **Send** or wait

3. After speaking with the second party press the **Transfer** soft key to complete the transfer.

**BLIND CALL TRANSFER**

A Blind Transfer allows you to transfer the call without speaking to the second party

1. During a call, press and the **Transfer** button or soft key

2. Dial the number or extension of the person you wish to transfer to and then press send

3. Press **transfer** again – the transfer will complete.

**CALL TRANSFERTO VOICE MAIL**

1. During a call press the **Transfer** soft key (the active call is placed on hold).

2. Dial \*99 - Enter the desired extension and press **Transfer**. Hang up.

**LOCAL CONFERENCE CALLS**

To create a three-way local conference call:

1. Connect to the first party.

2. Press the **Conf** soft key to create a new call (the active call is placed on hold).

3. Press **Dial** to place a call to the second party.

4. When the second party answers press the **Conf** soft key again to join all parties in the

*Conference Behavior:*

• Placing the conference call on hold will place the other conference parties on hold.

By pressing the **End Call** soft key or hanging up, the other parties will still be connected.

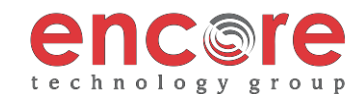

**CALL FORWARD**

To enable call forwarding:

1. Press the **Forward** soft key

2. Next, enter the destination number. (number you are forwarding to), then press #

3. To disable call forwarding: press the **Forward** soft key.

\*\* Call forwarding is set as Call Forwarding Always – all calls will forward to the number you set.

\*\* Call forwarding can be enabled/disabled by using the feature access code, \*74

**VOICE MAIL**

A voice mail icon on the screen and a stutter dial tone indicate one or more new voice mail messages. **DEFAULT VOICEMAIL PASSWORD IS 362673**

**To listen to voice messages**:

1. Press the **Vmail** soft key

2. Enter your password, followed by #. Follow the voice prompts

\*\* You can also access voicemail by pressing \*97

**VOICE MAIL MENUS**

**Main Menu**

Hear new messages - Press 1

Advanced Options - Press 5

Exit Voicemail – Press \*

**During Message Menu**

While listening to a message press:

Listen to the message from the beginning – Press 1

Save Current Message – Press 2

Return the call – Press 5

Delete message – Press 7

Forward the message – Press 8

Forward the message to your email – Press 9

**Advanced Options**

Record greeting (can record up to 9 different greetings) - Press 1

Choose the greeting – Press 2

Record Name – Press 3

To change password – Press 6

To go back to the main menu – Press 0